# **Manual Download For Mac Users**

This is likewise one of the factors by obtaining the soft documents of this **Manual Download For Mac Users** by online. You might not require more period to spend to go to the books instigation as competently as search for them. In some cases, you likewise accomplish not discover the publication Manual Download For Mac Users that you are looking for. It will categorically squander the time.

However below, following you visit this web page, it will be hence utterly easy to acquire as capably as download guide Manual Download For Mac Users

It will not undertake many mature as we tell before. You can reach it though affect something else at home and even in your workplace. fittingly easy! So, are you question? Just exercise just what we present under as without difficulty as review **Manual Download For Mac Users** what you behind to read!

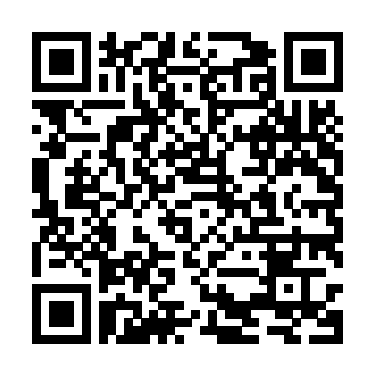

*OS X Yosemite: The Missing Manual* Independently Published

The Complete User Guide with Illustrations to Master and run the macOS Catalina Software like a Pro. The macOS Catalina comes with advanced features such as Arcade gaming, Voice Control, Apple Catalyst, Sidecar, revamped Apple ID profile, new music, podcast, and TV app. Notably, macOS Catalina no longer supports 32-bit apps, including several changes and innovations. This guide will teach you everything you need to know about the

macOS Catalina in a very detailed manner and with pictures and clear illustrations to help you navigate the macOS Catalina interface like a computer geek. This guide has been arranged to suit both beginners and current users of the macOS operating system, including Window's switchers. So, if you really want to optimize the performance of your computer and boost productivity and efficiency, then this guide is the go for you. What you'll learn from this guide include: Features of the new macOS Catalina System requirements for running the macOS Catalina Download and install macOS Catalina Create a Partition on Mac to Install macOS Catalina Downgrade macOS Catalina to macOS Mojave Enable Auto Dark Mode on macOS Catalina How to Catalina And lots more tips and tricks! Learn how to use Find My on MacOS Catalina Track Your Friends use the macOS Catalina software like an expert today! and Your Devices How to Sign Documents on macOS Catalina Turn your iPad into a Second Screen guide. Happy reading! Using Sidecar on macOS Catalina How to Unsubscribe from a Mailing List in Mail on macOS

Catalina Change Apple ID Name on MacOS Catalina Set up/Change your Apple ID Payment Method on MacOS Catalina How to Use Finder on macOS Catalina Rename Multiple Files Using the Finder App How to Use Screen Time on MacOS Catalina Using the Music App for macOS Catalina How to Sync iPhone & iPad with your Mac in macOS Catalina Backup iPhone or iPad on macOS Catalina Restore iPhone or iPad on macOS Catalina How to Use the Podcasts App on macOS Catalina Using the Reminders App on macOS Catalina How to Use the Apple TV App for macOS Catalina How to Use Notes App on macOS Catalina Using Voice Controls on macOS Catalina How to Use Safari on macOS Scroll up and tap the "BUY NOW" button to get this

## **OS X Mavericks: The Missing Manual** Independently Published

Is Windows giving you pause? Ready to this bestselling guide tells you make the leap to the Mac instead? There has never been a better time to switch from Windows to Mac, and this incomparable guide will help you make a smooth transition. New York Times columnist and Missing Manuals creator David Pogue gets you past three challenges: transferring your stuff, assembling Mac programs so you can do what you did with Windows, and learning your way around Mac OS X. Why is this such a good time to switch? Upgrading from one version of Windows hundreds of other programs are to another used to be simple. But now there's Windows Vista, a veritable resource hog that forces you to relearn everything. Learning a Mac is not a piece of cake, but once you do, the rewards are oh-so-much better. No viruses, worms or spyware. No questionable firewalls, inefficient permissions, or other strange features. Just a beautiful machine with a thoroughly reliable system. And if you're successfully and painlessly is the one still using Windows XP, we've got you covered, too. If you're ready to take on

everything you need to know: Transferring your stuff -- Moving photos, MP3s, and Microsoft Office documents is the easy part. This book gets you through the tricky things: extracting your email, address book, calendar, Web bookmarks, buddy list, desktop pictures, and MP3 files. Re-creating your software suite -- Big-name programs (Word, Photoshop, Firefox,

Mac OS X Leopard, the latest edition of Leopard Edition is your ticket to a new Dreamweaver, and so on) are available in both Mac and Windows versions, but available only for Windows. This guide identifies the Mac equivalents and explains how to move your data to them. Learning Leopard -- Once you've moved into the Mac, a final task awaits: Learning your way around. Fortunately, you're in good hands with the author of Mac OS X: The Missing Manual, the #1 bestselling guide to the Macintosh. Moving from Windows to a Mac thing Apple does not deliver. Switching to the Mac: The Missing Manual,

computing experience. **MacBook Air User Guide for Beginners and Seniors** Independently Published In this user guide, you would find detailed steps on how to explore every available addition to the macOS Catalina along with pictures to make it easy for you to understand and follow. Whether you are just buying a new MacBook Pro or downloading the new software to your existing device, this book has all you need to achieve more productivity on your Mac.Some of the things you would learn in this book include: How to Download and Install MacOS Catalina How to Downgrade to the Previous Operating System How to Automatically Run Dark Mode How to Find a Lost Device with the 'Find My' App How to Unsubscribe from a Mailing List in Mail How to Setup Sidecar to Use your iPad As a Second Screen How to Sign Documents on Your Computer with your iPad or

iPhone How to Track Friends/ Device with Find My App How to Use Screen Time in macOS Catalina How to Use the Music App How to Sync your iPad and iPhone with Your Mac How to Back-up your iPad or iPhone on macOS Catalina How to Restore your iPad or iPhone on macOS Catalina How to Use the Podcasts App on Mac How to Use the Apple TV App for Mac How to Set up Parental Controls in the TV App How to Use Notes App on Mac How to Sign in to iCloud How to Use Reminders App on Mac How to Use d104 Snippets in Reminder How to Use Voice Controls on Mac How to Disable/ Enable Commands in Voice Control How to Create Custom Commands in Voice Control How to Use Safari on Mac Value Add for this book A detailed table of content that you can always reference to get details quickly and more efficiently. Step by step instructions on how to operate your device in the simplest terms, easy for

all to understand. Latest tips and tricks to help you enjoy your device to the fullest. **MacBook Air (2019) User Guide for Beginners and Seniors** Pogue Press We have updated this guide and have included more helpful tips to ensure you get Find a Lost Device with the 'Find My' App the most out of your Mac. If you are looking for a complete user guide that has all the hidden tips and tricks to maximize the features of your Mac on macOS Catalina, this is the guide for you. With the introduction of macOS Catalina, you now have more features to explore on your Mac, like the Picture in Picture feature, New Dark Mode, Apple Arcade, option to unsubscribe directly in the Mail app and lots more. Even for existing users, these new features may seem a little overwhelming when using them for the first time. In this user guide, you will find detailed steps on how to explore every available addition to macOS Catalina along with pictures to make it easy for you to understand and follow. Whether you are just buying a new Mac device or downloading the latest software on your existing device, this book has all you need

to achieve more productivity on your Mac computer. Some of the things you would learn in this book include: Download and Installation of macOS Catalina Downgrading to the Previous Operating System Automatically Run Dark Mode Unsubscribe from a Mailing List in Mail Setup Sidecar to Use your iPad As a Second Screen Sign Documents on Your Computer with your iPad or iPhone Track Friends/ Device with Find My App Use Screen Time in macOS Catalina How to Use the Music App Sync your iPad and iPhone with Your Mac Back-up your iPad or iPhone on macOS Catalina Restore your iPad or iPhone on macOS Catalina How to Use the Podcasts App on Mac How to Use the Apple TV App for Mac Set up Parental Controls in the TV App How to Use Notes App on Mac Sign in to iCloud Reminders App on Mac Using Text Snippets in Reminder Voice Controls on Mac Disable/ Enable Commands in Voice Control Create Custom Commands in Voice Control Using Safari on Mac Detailed Guide on the Apple mail app Using Picture-in-Picture feature Using screen time And lots more! Value

# Add for this book A detailed table of content need to achieve more productivity on your device in the simplest terms, easy for all that you can always reference to get details quickly and more efficiently. Step by step instructions on how to operate your device in the simplest terms, easy for all to understand. Latest tips and tricks to help you enjoy your device to the fullest. Click on My' App Unsubscribe from a Mailing List Buy Now to get this book and begin to do more productive activities with your Mac.

*Mac OS X Lion: The Missing Manual* "O'Reilly Media, Inc."

A detailed User Guide with Screenshots to help you achieve more productivity with your iMac/ iMac Pro 2019/ Mac Mini. With the introduction of macOS Catalina, you now have more features to explore on your Mac like the Picture in Picture feature, New Dark Mode, Apple Arcade, option to unsubscribe directly in the Mail app, and lots more. Even for existing users, these new features may seem a little overwhelming when using them for the first time. In this user guide, you will find detailed steps on how to explore every available addition to macOS Catalina along with pictures to make it easy for you to understand and follow. Whether you are just buying a new iMac/ iMac Pro 2019/ Mac Mini or downloading the new software to your existing device, this book has all you

Mac. Some of the things you would learn in this book include: Setting up your Mac Download and Installation of macOS Catalina Downgrading to the Previous Operating System Automatically Run Dark with your new Mac. Mode Find a Lost Device with the 'Find in Mail Setup Sidecar to Use your iPad As With Yosemite, Apple has unleashed a Second Screen Sign Documents on Your Computer with your iPad or iPhone Track Friends/ Device with Find My App Use Screen Time in macOS Catalina How to Use the Music App Sync your iPad and iPhone with Your Mac Back-up your iPad or iPhone on macOS Catalina Restore your iPad or iPhone on macOS Catalina How to Use the Podcasts App on Mac How to Use the Apple TV App for Mac Set up Parental Controls in the TV App How to Use Notes App on Mac Sign in to iCloud Reminders App on Mac Using d104 Snippets in Reminder Voice Controls on Mac Disable/ Enable Commands in Voice Control Create Custom Commands in Voice Control Using Safari on Mac Detailed Guide on the Apple mail app Using Picture-in-Picture feature Using screen time And lots more! Value Add for this book A detailed table of content that you can always reference to get details quickly and more efficiently. Step by step instructions on how to operate your

to understand. Latest tips and tricks to help you enjoy your device to the fullest. Click on Buy Now to get this book and begin to do more productive activities

**Mac OS X Leopard: The Missing Manual** "O'Reilly Media, Inc." the most innovative version of OS X yet—and once again, David Pogue brings his expertise and humor to the #1 bestselling Mac book. Mac OS X 10.10 includes more innovations from the iPad and adds a variety of new features throughout the operating system. This updated edition covers it all with something new on practically every page. Get the scoop on Yosemite's big-ticket changes Learn enhancements to existing applications, such as Safari and Mail Take advantage of shortcuts and undocumented tricks Use power user tips for networking, file sharing, and building your own services *Switching to the Mac: The Missing Manual, El Capitan Edition* "O'Reilly Media, Inc."

For a company that promised to "put a pause on new features," Apple sure has been busy-there's barely a feature left untouched in Mac OS X 10.6 "Snow Leopard." There's more speed, more polish, more refinement-but still no manual. Fortunately, David Pogue is back, with the humor and expertise that have made this the #1 bestselling Mac book for move your files and adapt to Mac's eight years straight. You get all the answers with jargon-free introductions to: wit and objectivity by Missing Big-ticket changes. A 64-bit overhaul. Faster everything. A rewritten Finder. Microsoft Exchange compatibility. All-new QuickTime Player. If Apple wrote it, this book covers it. Snow Leopard Spots. This on your new Mac in no time. book demystifies the hundreds of smaller enhancements, too, in all 50 programs that come with the Mac: Safari, Mail, iChat, Preview, Time Machine. Shortcuts. This must be the tippiest, trickiest Mac book ever written. Undocumented surprises await on every page. Power usage. Security, networking, build-yourown Services, file sharing with Windows even Mac OS X's Unix chassis-this one witty, expert guide makes it all crystal clear.

## **Mac Pro 2019 User's Guide for Beginners and Seniors** "O'Reilly Media, Inc."

Those who have made the switch from a Windows PC to a Mac have made Switching to the Mac: The

Missing Manual a runaway bestseller. The latest edition of this guide delivers what Apple doesn't—everything you need to know to successfully and painlessly way of doing things. Written with Manual series creator and bestselling author David Pogue, this book will have you up and running **Switching to the Mac: The Missing Manual, Leopard Edition** O'Reilly Media

MacOS Monterey, which was announced at the 2021 WWDC in June, is the current version of MacOS, has been launched. MacOS Monterey is a smaller update than macOS Big Sur, but it still includes a slew of significant new features that enhance the Mac Experience. Universal Control How To Change Cursor Color How To is probably one of the biggest upgrades to date, allowing you to use a single mouse, control unit, and keyboard on multiple Macs and even iPads to transfer content from one device to another. This feature and

others are quite new to all users hence, the need for a user guide cannot be overemphasized. This book provides all the direction you need to master this new MacOS. Here you will find simple instructions on how to use the features of this upgrade in order to get the most out of your MacBook and iMacs. Here is what you'll learn in this manual: What Is New In The MacOS Monterey How To Clean Install MacOS Monterey Easily By The New Install Erase Option How To Set Up The MacOS Monterey Transfer Files Between A Mac With Apple Silicon And Another Mac How To Create Your Mac User Profile An Animated Emoji How To Turn Off A Quick Note How To Add A Quick Link To The Menu Bar How To Use Shared With You How To Change The Cursor In MacOS Monterey How To Change The Border Color Of The MacOS Monterey Cursor Change Background How To Use Mail Privacy Protection On Mac How To Turn On Low Power Mode How To Blur Your Background During A FaceTime Call How To Create A Link To A FaceTime Call How To Share

Your Screen On A FaceTime Call How you get the most out of your Mac. If To Use The FaceTime Share Play Feature To Watch Movies And TV Shows How To Split Screen On Mac How To Use Safari Tab Group How To Mac on macOS Catalina, this is the Create Tab Groups In Safari How To Hide Safari IP Address How To Change Safari Background How To Use Live Text How Tto Use Airplay How To Use Hide My Email How To Disable Dark Mode How To Use Quick unsubscribe directly in the Mail app Note How To Uninstall App How To Enable Or Configure Firewall How To Use Keyboard Shortcuts How To Perform Apple Diagnostic How To Display The Menu Bar In Complete Screen Mode How To Turn On Night Shift Mode How To Set Up iMessage How To Sync Message With iCloud How To Use Focus How To Hide Or Show Dock Four Techniques Every Mac User To Master How To Backup And Restore Your Mac How To Fix Some Common Monterey Issues TAP THE BUY NOW OPTION TO GET THIS BOOK NOW!

**MacBook Air (2020 Model) User Guide** Independently Published We have updated this guide and have included more helpful tips to ensure

you are looking for a complete user guide that has all the hidden tips and tricks to maximize the features of your Sign Documents on Your Computer macOS Catalina, you now have more features to explore on your Mac, like the Picture in Picture feature, New Dark Mode, Apple Arcade, option to and lots more. Even for existing users, Catalina How to Use the Podcasts App these new features may seem a little first time. In this user guide, you will find detailed steps on how to explore every available addition to macOS Catalina along with pictures to make it Reminder Voice Controls on Mac easy for you to understand and follow. Disable/ Enable Commands in Voice Whether you are just buying a new Mac device or downloading the latest software on your existing device, this book has all you need to achieve more productivity on your Mac computer. Some of the things you would learn in this book include: Download and Installation of macOS Catalina Downgrading to the Previous Operating System Automatically Run

guide for you. With the introduction of Friends/ Device with Find My App Use overwhelming when using them for the for Mac Set up Parental Controls in the Dark Mode Find a Lost Device with the simplest terms, easy for all to 'Find My' App Unsubscribe from a Mailing List in Mail Setup Sidecar to Use your iPad As a Second Screen with your iPad or iPhone Track Screen Time in macOS Catalina How to Use the Music App Sync your iPad and iPhone with Your Mac Back-up your iPad or iPhone on macOS Catalina Restore your iPad or iPhone on macOS on Mac How to Use the Apple TV App TV App How to Use Notes App on Mac Sign in to iCloud Reminders App on Mac Using Text Snippets in Control Create Custom Commands in Voice Control Using Safari on Mac Detailed Guide on the Apple mail app Using Picture-in-Picture feature Using screen time And lots more! Value Add for this book A detailed table of content that you can always reference to get details quickly and more efficiently. Step by step instructions on how to operate your device in the

understand. Latest tips and tricks to help you enjoy your device to the fullest. Click on Buy Now to get this book and begin to do more productive activities with your Mac.

*MacOS Catalina User Guide* "O'Reilly Media, Inc."

Quick Guide.Apple's Mac mini is a compact desktop computer.Apple updated the Mac mini in November 2020 and introduced new low- and mid-range models equipped with a new generation of M1 chips developed by Apple (the first chip-based system for the Mac).Are you are a new Mac user? or you just made a switch from PC to Mac, and you are looking for a Manual to guide you through your Mac journey, then this quick guide is for you. This book contains the following;What a Mac mini isDesignDisplayHow to set up your Mac miniApple accountHow to navigate your Mac mini.How to save space on your Mac mini.How to boot your Mac with safemode.and others.This book is suited for new and old mac users who want to become masters of their Mac.Scroll up and click the Buy now with

1-Click.Button.Ensure you get your copy as soon as possible.

*The Senior's Guide to MacOS Catalina* "O'Reilly Media, Inc." As the norm, Apple has revamped its MacBook Air with the new 2020 model integrated with the Magic Keyboard that was first seen in the 16 MacBook Pro of 2019. In this way, you'll be having a keyboard with a greater keyboard power by having a scissor mechanism and ensuring it doesn't break easily over time. At the top of the keyboard, there's the Touch ID biometric recognition mechanism but no Touch Bar. In this way, you can place your fingers to unlock the equipment and perform different operations in a simple way. In this book, you'll learn how to operate the latest version of macOS Catalina on your MacBook Air (2020 model). This guide has been arranged to suit both beginners and current users of the macOS operating system, including Window's switchers. So, if you

want to optimize the performance of your Mac laptop and boost productivity and efficiency, then this guide is the go for you. What you'll learn from this guide include: Features of MacBook Air (2020) Download and Install macOS Catalina How to Create a Partition on Mac to Install macOS Catalina 12 How to Switch Partitions How to Remove Hard Drive Partition on Mac How to Downgrade macOS Catalina to macOS Mojave How to Enable Auto Dark Mode How to use Find My Set up Find My Mac Find My Mac on a Mac or PC Sign a Document on Mac with iPhone or iPad How to Turn your iPad into a Second Screen Using Sidecar Customize Sidecar on Mac Customize Apple Pencil Options How to Unsubscribe from a Mailing List in Mail How to Change Apple ID Name How to Use Finder Customize Menu Bar Icons on Mac Add Status & Path Bar to Mac Finder Window Create Smart Folders in Finder App on Mac

Rename Multiple Files on Mac Using Now button and purchase this guide you're still using Windows XP, we've

Finder App Set Your Default Finder right away. Folder on Mac Turn on/off Screen Time Add a password to Screen Time View App Usage in Screen Time Set Always Allowed Content in Screen Time Set Content & Privacy Using Screen Time How to Use the Music App Play Music in the Music App How to Use Apple Music in the Music App Import Music into the Music App Set up Parental Controls in the Music App How to Use the Podcasts App Share you can do what you did with a Podcast in the Podcasts App How to Use the Reminders App Add a Reminders Account Provider Watch a Show/Movie in the Apple TV App Buy Movies and TV Shows in the TV App Subscribe to Channels in the TV App. Cancel a Channel Subscription How to Use the Notes App Turn on Voice Control Enable/Disable Commands in Voice Control Create Custom Commands in Voice Control How to Use the Safari app Access Siri Suggestions in Safari Scroll up and click the Buy a thoroughly reliable system. And if

## *MacBook Air User Guide* "O'Reilly Media, Inc."

Is Windows giving you pause? Ready to make the leap to the Mac instead? There has never been a better time to switch from Windows to Mac, and this incomparable guide will help you make a smooth transition. New York Times columnist and Missing Manuals creator David Pogue gets you past three challenges: transferring your stuff, assembling Mac programs so Windows, and learning your way around Mac OS X. Why is this such a good time to switch? Upgrading from one version of Windows to another used to be simple. But now there's Windows Vista, a veritable resource hog that forces you to relearn everything. Learning a Mac is not a piece of cake, but once you do, the rewards are oh-so-much better. No viruses, worms or spyware. No questionable firewalls, inefficient permissions, or other strange features. Just a beautiful machine with

got you covered, too. If you're ready to take on Mac OS X Leopard, the latest edition of this bestselling guide tells you everything you need to know: Transferring your stuff -- Moving photos, MP3s, and Microsoft Office documents is the easy part. This book gets you through the tricky things: extracting your email, address book, calendar, Web bookmarks, buddy list, desktop pictures, and MP3 files. Recreating your software suite -- Bigname programs (Word, Photoshop, Firefox, Dreamweaver, and so on) are available in both Mac and Windows versions, but hundreds of other programs are available only for Windows. This guide identifies the Mac equivalents and explains how to move your data to them. Learning Leopard -- Once you've moved into the Mac, a final task awaits: Learning your way around. Fortunately, you're in good hands with the author of Mac OS X: The Missing Manual, the #1 bestselling guide to the Macintosh. Moving from Windows to a Mac successfully and painlessly is the one thing Apple does not deliver. Switching to the Mac: The Missing Manual,

Leopard Edition is your ticket to a new computing experience.

#### **Switching to the Mac: The Missing Manual, Leopard Edition** "O'Reilly Media, Inc."

Demonstrates the operating system's basic features, including Internet access, file management, configuring the desktop, installing peripherals, and working with applications.

*Mac Pro 2019 User Guide* "O'Reilly Media, Inc."

What makes Windows refugees decide to get a Mac? Enthusiastic friends? The Apple Stores? Great-looking laptops? A "halo effect" from the popularity of iPhones and iPads? The absence of viruses and spyware? The freedom to run Windows on a Mac? In any case, there's never been a better time to switch to OS X—and there's never been a better, more device? Then get your hands on authoritative book to help you do it. The important stuff you need to know: Transfer your stuff. Moving files from a PC to a Mac by cable, network, or disk is the easy part. But how do you extract your email, address book, calendar, Web bookmarks, buddy list, desktop pictures, and MP3 files? Now you'll know. Recreate your software suite. Many of the PC programs you've been using are

equivalents and learn how to move data to them. Learn Yosemite. Apple's latest operating system is faster, smarter, and more in tune with iPads and iPhones. If Yosemite has it, this book covers it. Get the expert view. Learn from Missing Manuals creator David Pogue—author of OS X Yosemite: The Missing Manual, the #1 bestselling Mac book on earth. MacBook Pro User Guide for

Windows-only. Discover the Mac

Beginners and Seniors Independently Published A Comprehensive User Guide to iMac and Mac MiniAre you looking for a user manual that will help you SETUP and Master your iMac or Mac Mini? Are you looking for a manual that will expose you to all the amazing features of your this book and have an amazing time using your device.MacOS Catalina brought more features that you can explore on your iMac and Mac Mini. Catalina, the latest version of MacOS, offers beefed-up security, solid performance, the ability to use an iPad as a second screen, and

many smaller enhancements.Catalina

gives you the chance of using thousands of apps that, until now, existed only on iOS and could only run on an iPhone or iPad. Though a technology called Catalyst, developers can convert their iOS apps into macOS with minimal effort, which means that Mac users will have native versions of Twitter for Mac, Rosetta Stone, Post-It, Pluto TV, TripIt, and a vast number of games and other apps. This book is written in simple and clear terms with a step-by-step approach that will help you to master your iMac and Mac Mini on MacOS Catalina within the shortest period of time. Here is a preview of the topics in this guide: -Setting up your iMac/Mac Mini-What's in the menu bar on Mac?-How to search with Spotlight on Mac-Customize the Dock-See and organize your files in the Finder on Mac-Use Launchpad to view and open apps on Mac-How to manage windows -Use apps in Split View -Install and uninstall apps from the internet or disc on Mac-Customize your Mac with System Preferences-Use your internet accounts-Use accessibility features on Mac-Set up users, guests, and groups-Create and work with documents-Dictate your messages and documents -Set a different keyboard dictation shortcut-Back up whether you are just buying a new your files with Time Machine -Create an Apple ID on Mac-Sign in to a new device or browser with two-factor authentication-Use iCloud Drive to store documents on your Mac-Set up Family Sharing on include: How to Download and Install Mac-View and download purchases made by other family members-Use Continuity to work across Apple devices-Use your iPad as a second display for your Mac-Unlock your Mac and approve requests with Apple Watch-Listen to podcasts on Mac-Read books in Books on Mac-Customize your Game Center account-Manage passwords using keychains on Mac-And so much more!Scroll up and click BUY WITH the Music App How to Sync your iPad 1-CLICK to add this book to your

library.

Switching to the Mac: The Missing Manual, Lion Edition "O'Reilly Media, Inc."

In this user guide, you would find detailed steps on how to explore every available addition to the macOS Catalina along with pictures to make it easy for you to understand and follow. MacBook Pro or downloading the new software to your existing device, this book has all you need to achieve more productivity on your Mac.Some of the things you would learn in this book MacOS Catalina How to Downgrade to the Previous Operating System How to Automatically Run Dark Mode How to Find a Lost Device with the 'Find My' App How to Unsubscribe from a Mailing List in Mail How to Setup Sidecar to Use your iPad As a Second Screen How to Sign Documents on Your Computer with your iPad or iPhone How to Track Friends/ Device with Find My App How to Use Screen Time in macOS Catalina How to Use and iPhone with Your Mac How to

Back-up your iPad or iPhone on macOS Catalina How to Restore your iPad or iPhone on macOS Catalina How to Use the Podcasts App on Mac How to Use the Apple TV App for Mac How to Set up Parental Controls in the TV App How to Use Notes App on Mac How to Sign in to iCloud How to Use Reminders App on Mac How to Use d104 Snippets in Reminder How to Use Voice Controls on Mac How to Disable/ Enable Commands in Voice Control How to Create Custom Commands in Voice Control How to Use Safari on Mac Value Add for this book A detailed table of content that you can always reference to get details quickly and more efficiently. Step by step instructions on how to operate your device in the simplest terms, easy for all to understand. Latest tips and tricks to help you enjoy your device to the fullest. *MacBook Pro User Guide for the Elderly*

A Complete User Guide with Pictures to Guide you in operating your Mac with the latest macOS Catalina Software. Apple Inc has

features in macOS Catalina giving users the opportunity to explore to their satisfaction the power of the new Mac OS. These new MacOS Catalina features includes New Dark your iPad or iPhone using Apple Mode, Picture in Picture, Apple Arcade, Sidecar and much more. With all these new exciting features Photoshop) on your iPad device coming in on Catalina, new users are really overwhelmed. This guide with Your MacBook How to backup is detailed to guide you through this iPad and iPhone on macOS Catalina new macOS and get you very well acclimatised with each and every new feature of MacOS Catalina. It is Friends devices with 'Find My' written with a STEP by STEP approach which guarantees that you Time in macOS Catalina How to wouldn't miss anything with this guide in hand. If you are a new user macOS Catalina How to Use the of Apple MacBook or an old user trying to get a hang on the new macOS, this device guide is you GO TO, it won't only help improve your knowledge of the new OS, it will also increase your productivity level. In this guide you will learn How to Download and Install MacOS Catalina issues during and after Catalina How to partition your

introduced more robust and amazing device drive to run on both macOS Mojave and MacOS Catalina How to NOW Setup Sidecar to Use your iPad As a Second Screen How to Sign Documents on Your Computer with

Pen How to run third party application (Adobe illustrator and How to Sync your iPad and iPhone How to Find a Lost Device with the 'Find My' App Tracking Family and

Application How to use Screen Restore your iPad or iPhone on Podcasts App on Mac How to Use the Music App How to sync your music, photos, and videos on MacOS for you to understand and follow. Catalina How to use Safari browser on MacOS Catalina How to Unsubscribe from a Mailing List in Mail Troubleshooting all MacOS installation. Get a copy of this guide your Mac computer. Some of the

by scrolling up and clicking on BUY

#### MacBook Air User Manual

A comprehensive user guide with Screenshots to guide you in achieving better results with your new Mac Pro 2019. The 2019 Mac Pro comes with the macOS Catalina and gives you more features to explore on your Mac, like the Picture in Picture feature, New Dark Mode, Apple Arcade, option to unsubscribe directly in the Mail app and lots more. Even for existing users, these new features may seem a little overwhelming when using them for the first time. In this user guide, you will find detailed steps on how to explore every available addition to macOS Catalina along with pictures to make it easy Whether you are just buying a new Mac device or downloading the latest software on your existing device, this book has all you need to achieve more productivity on

things you would learn in this book include: Features of the Mac Pro 2019 Setting up your Mac Pro Download and Installation of macOS And lots more! And So Much Catalina Downgrading to the Previous Operating System Sign Documents on Your Computer with your iPad or iPhone How to Use the Music App Sync your iPad and iPhone with Your Mac Back-up your iPad or iPhone on macOS Catalina Restore your iPad or iPhone on macOS Catalina How to Use the Podcasts App on Mac How to Use the Apple TV App for Mac How to Use Notes App on Mac Automatically Run Dark Mode Find a Lost Device with the 'Find My' App Unsubscribe from a Mailing List in Mail Setup Sidecar to Use your iPad As a Second Screen Using the Find My App Use Screen Time in macOS Catalina Sign in to iCloud Reminders App on Mac Using Text Snippets in Reminder Voice Controls on Mac Disable/ Enable Commands in Voice Control Create Custom Commands in Voice

Control Using Safari on Mac Detailed Guide on the Apple mail app Using Picture-in-Picture feature More.What are you waiting for? Click the "Buy Now" Button Apple 2020 MacBook Air User Guide Demonstrates how to become adjusted to the Macintosh operating system and how to transfer data from a Windows system to a Macintosh, discussing topics such as moving files and Macintosh equivalents to Windows-only programs.